# Anrufablauf des IOS PSTN-Eingangs-Gateways zum CVP (Call Queue and Collect) Ĩ

# Inhalt

[Einführung](#page-0-0) [Voraussetzungen](#page-1-0) [Anforderungen](#page-1-1) [Verwendete Komponenten](#page-1-2) [Konventionen](#page-1-3) [Konfigurieren](#page-1-4) [Netzwerkdiagramm](#page-1-5) **[Konfigurationen](#page-2-0)** [Beispiel für einen Anrufablauf](#page-4-0) [Überprüfen](#page-5-0) [Fehlerbehebung](#page-8-0) [Befehle zur Fehlerbehebung](#page-8-1) [Debugausgabe](#page-8-2) [Zugehörige Informationen](#page-66-0)

# <span id="page-0-0"></span>**Einführung**

Cisco Customer Voice Portal (CVP) bietet intelligente und interaktive Anwendungen für die Sprachsteuerung (IVR), auf die telefonisch zugegriffen werden kann. Es gibt drei Arten von CVP-Bereitstellungen:

- Standalone-Service
- CVP-Anrufsteuerung
- Anrufwarteschlange und Sammeln

In diesem Dokument wird der Anrufverlauf aus der Perspektive des auf H.323 basierenden IOS® Ingress Gateway in einer Call Queue and Collect-Bereitstellung beschrieben.

In der Call Queue and Collect-Bereitstellung interagiert das CVP mit dem Intelligent Contact Management (ICM), um Anrufweiterleitungsentscheidungen zu treffen. ICM fordert das CVP auf, dem eingehenden Anruf eine VRU-Behandlung (Voice Response Unit) zur Verfügung zu stellen, um Menüaufforderungen abzuspielen und Nummern zu sammeln, um die auszuwählende Qualifikationsgruppe zu bestimmen. Wenn die Kompetenzgruppe identifiziert wurde und ein Mitarbeiter der Expertengruppe verfügbar ist, fordert ICM CVP auf, den eingehenden Anruf über Cisco CallManager mit dem Agent-IP-Telefon zu verbinden. Wenn der Agent nicht verfügbar ist, fordert ICM CVP auf, eine Anrufwarteschlangenbehandlung durchzuführen (z. B. Abspielen einer Warteschleifenmusik). Das CVP bietet eine VRU- oder Anrufwarteschlangenbehandlung mithilfe eines VXML-Gateways.

# <span id="page-1-0"></span>Voraussetzungen

# <span id="page-1-1"></span>Anforderungen

Für dieses Dokument bestehen keine speziellen Anforderungen.

## <span id="page-1-2"></span>Verwendete Komponenten

Die Informationen in diesem Dokument basieren auf den folgenden Software- und Hardwareversionen:

- IOS-PSTN-Eingangs-Gateway: Cisco 2821, IOS 12.4(15)T1
- IOS-Gatekeeper: Cisco 2651XM, IOS 12.4(7f)
- IOS VXML-Gateway: Cisco AS5400XM, IOS 12.4(15)T1
- Cisco Voice Portal: CVP 4.0
- Cisco CallManager 5.1.2
- ASR/TTS-Server: Nuance ASR v8.5 und TTS v4.0.6

Die Informationen in diesem Dokument wurden von den Geräten in einer bestimmten Laborumgebung erstellt. Alle in diesem Dokument verwendeten Geräte haben mit einer leeren (Standard-)Konfiguration begonnen. Wenn Ihr Netzwerk in Betrieb ist, stellen Sie sicher, dass Sie die potenziellen Auswirkungen eines Befehls verstehen.

# <span id="page-1-3"></span>Konventionen

Weitere Informationen zu Dokumentkonventionen finden Sie unter [Cisco Technical Tips](//www.cisco.com/en/US/tech/tk801/tk36/technologies_tech_note09186a0080121ac5.shtml) [Conventions](//www.cisco.com/en/US/tech/tk801/tk36/technologies_tech_note09186a0080121ac5.shtml) (Technische Tipps zu Konventionen von Cisco).

# <span id="page-1-4"></span>Konfigurieren

In diesem Abschnitt erhalten Sie Informationen zum Konfigurieren der in diesem Dokument beschriebenen Funktionen.

Hinweis: Verwenden Sie das [Command Lookup Tool](//tools.cisco.com/Support/CLILookup/cltSearchAction.do) (nur [registrierte](//tools.cisco.com/RPF/register/register.do) Kunden), um weitere Informationen zu den in diesem Dokument verwendeten Befehlen zu erhalten.

## <span id="page-1-5"></span>Netzwerkdiagramm

In diesem Dokument wird die folgende Netzwerkeinrichtung verwendet:

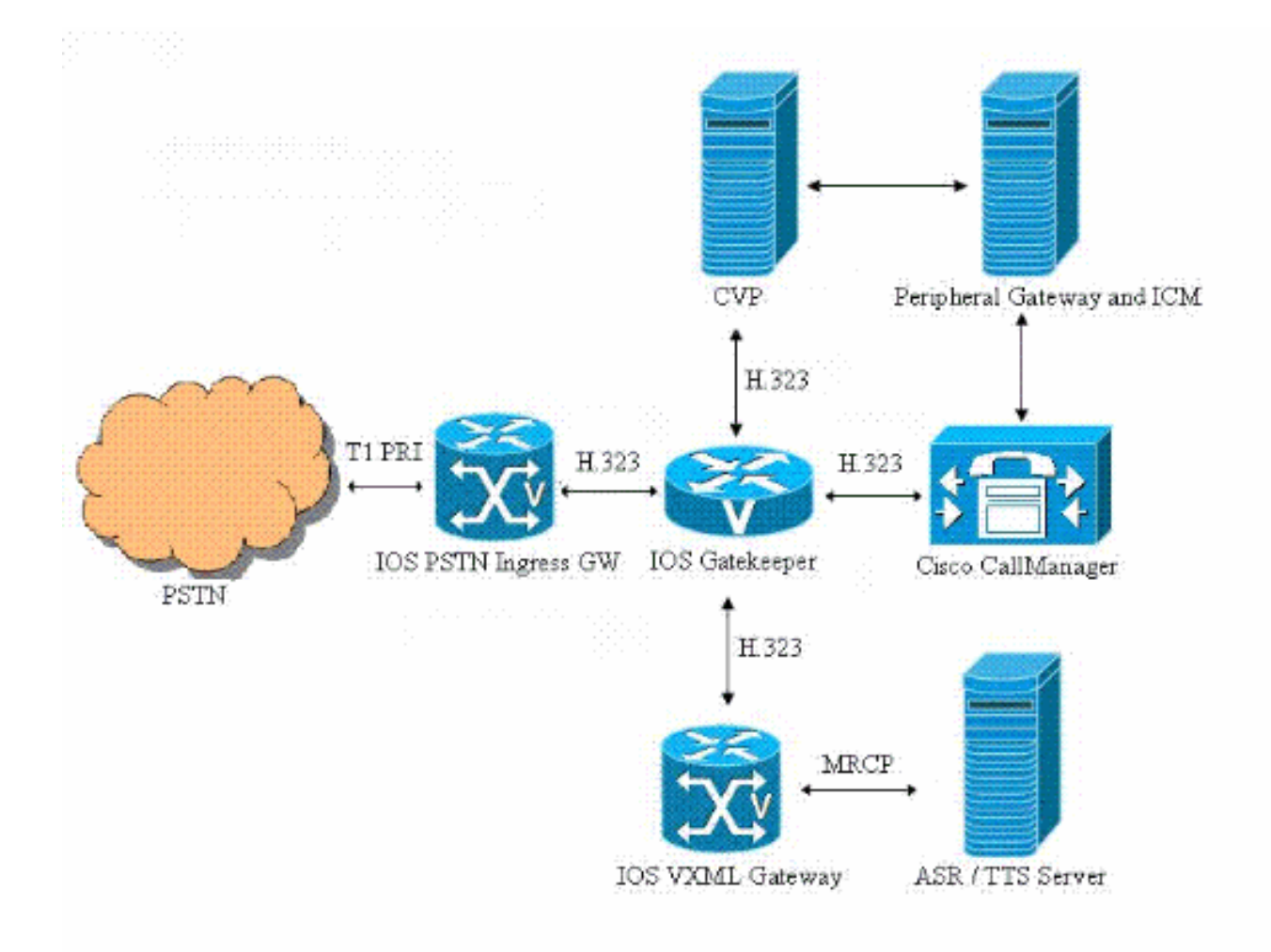

# <span id="page-2-0"></span>**Konfigurationen**

In diesem Dokument werden folgende Konfigurationen verwendet:

- Konfiguration des Eingangs-Gateways
- Gatekeeper-Konfiguration
- VXML-Gateway-Konfiguration

### Konfiguration des Eingangs-Gateways

```
!--- Configure the IOS PSTN Ingress GW to register with
the IOS Gatekeeper. interface GigabitEthernet0/1 ip
address 14.50.201.11 255.255.255.0 h323-gateway voip
interface h323-gateway voip id IPCC-GW ipaddr
14.50.201.14 1719 h323-gateway voip h323-id PSTN-GW
h323-gateway voip bind srcaddr 14.50.201.11 !---
Configure the T1 PRI. controller T1 1/0/0 framing esf
linecode b8zs pri-group timeslots 1-24 !--- Configure
the ISDN switch type and incoming-voice under the D-
channel interface. interface Serial1/0/0:23 no ip
address encapsulation hdlc isdn switch-type primary-ni
isdn incoming-voice voice no cdp enable !--- Configure a
POTS dial-peer that will be used as inbound dial-peer
for calls !--- coming in across the T1 PRI line. dial-
peer voice 2 pots description PSTN PRI Circuit incoming
```
called-number . direct-inward-dial port  $1/0/0:23$  *!*-*Configure an outbound voip dial-peer to route calls to the CVP. !--- Gateway sends ARQ to Gatekeeper for call routing decision.* dial-peer voice 1 voip description "To IPCC" destination-pattern 800....... session target ras tech-prefix 2# dtmf-relay rtp-nte codec g711ulaw no vad

#### Gatekeeper-Konfiguration

*!--- Configure the local zones and zone prefixes. In this example, !--- VXML GW registers with Gatekeeper with Tech-Prefix 1# !--- CVP registers with Gatekeeper with Tech-Prefix 2# !--- CCM registers with CCM with Tech-Prefix 3# !--- CVP handles calls with called number in the 800555…. range !--- CCM handles calls with called numbers in the 75… range (agent dn range) !--- VXML Gateway handles calls with called numbers starting with 8001112222 (network vru label)* gatekeeper zone local IPCC-GW cisco.com 14.50.201.14 zone local IPCC-VXML cisco.com zone local IPCC-CCM cisco.com zone local IPCC-CVP cisco.com zone prefix IPCC-CCM 75... zone prefix IPCC-CVP 800555.... zone prefix IPCC-VXML 8001112222\* gw-type-prefix 1#\* default-technology no shutdown!

#### VXML-Gateway-Konfiguration

*!--- Define Hostname to IP Address mapping for ASR and TTS servers.* ip host asrtts-en-us 14.50.201.16 *!--- Define the amount of maximum memory to used for downloaded prompts.* ivr prompt memory 15000 *!--- Define the RTSP URI of ASR and TTS Server.* ivr asr-server rtsp://asrtts-en-us/recognizer ivr tts-server rtsp://asrtts-en-us/synthesizer *!--- Configure an application service for CVPError.tcl.* application service cvperror flash:cvperror.tcl paramspace english language en paramspace english index 0 paramspace english location flash paramspace english prefix en *!--- Configure an application service for CVP bootstrap.vxml and bootstrap.tcl.* service new-call flash:bootstrap.vxml paramspace english language en paramspace english index 0 paramspace english location flash paramspace english prefix en ! service bootstrap flash:bootstrap.tcl paramspace english language en paramspace english index 0 paramspace english location flash paramspace english prefix en *!--- Configure an application service for CVP handoff.tcl.* service handoff flash:handoff.tcl paramspace english language en paramspace english index 0 paramspace english location flash paramspace english prefix en *!--- Specify that the Gateway's RTP stream to the ASR / TTS to go around the !--- Content Service Switch instead of through the CSS.* mrcp client rtpsetup enable *!--- Specify the maximum memory size for the HTTP Client Cache.* http client cache memory pool 15000 *!--- Specify the maximum number of file that can be stored in the HTTP Client Cache.* http client cache memory file 500 *!--- Disable Persistent HTTP Connections.* no http client connection persistent *!--- Configure the VXML GW to register with the IOS Gatekeeper.* interface GigabitEthernet0/0 ip address 14.50.201.15 255.255.255.0 h323-gateway voip interface h323-gateway voip id IPCC-VXML ipaddr 14.50.201.14 1719 h323-gateway voip h323-id

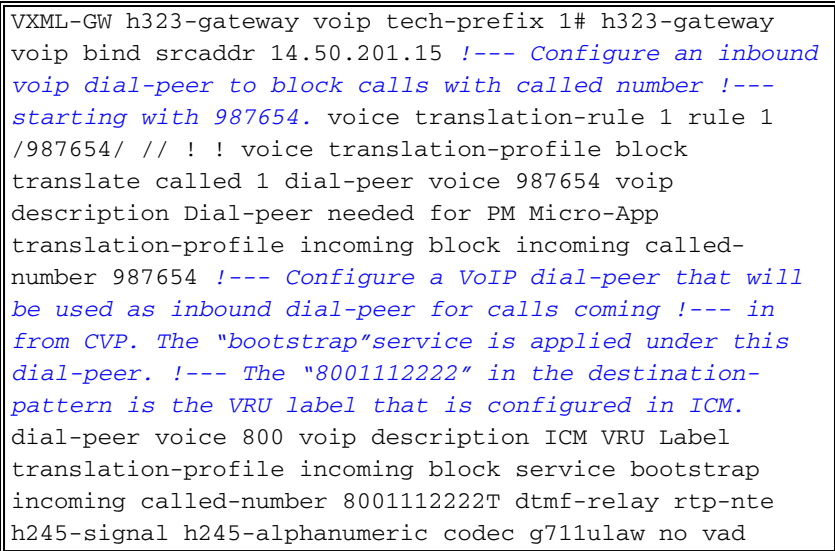

## <span id="page-4-0"></span>Beispiel für einen Anrufablauf

In diesem Abschnitt wird der Anruffluss beschrieben, der aus diesem Konfigurationsbeispiel resultiert:

- 1. Ein ISDN-Anruf geht über T1 PRI 1/0/0 am PSTN/VXML-Gateway ein.
- 2. Das IOS-Gateway ordnet POTS-DFÜ-Peer 2 als eingehenden DFÜ-Peer für diesen Anruf zu.
- 3. Das IOS-Gateway ordnet VoIP-Dial-Peer 1 als ausgehenden Dial-Peer für diesen Anruf zu.
- 4. Das IOS-Gateway stellt der angerufenen Nummer das technische Präfix "2#" voran und sendet einen ARQ an Gatekeeper.
- 5. Gatekeeper leitet den Anruf an CVP weiter.
- 6. CVP beantwortet den Anruf, und zwischen dem IOS Ingress Gateway und dem CVP wird eine RTP-Medienverbindung hergestellt.
- 7. CVP informiert ICM über den neuen Anruf.
- 8. ICM führt das Skript aus, das der angerufenen Nummer dieses Anrufs zugeordnet ist.
- 9. ICM fordert CVP auf, eine VRU-Behandlung bereitzustellen, um eine Menüaufforderung (Main\_Welcome\_Menu.wav) abzuspielen und Ziffern zu sammeln, um die Kompetenzgruppe zu identifizieren.1 für TAC2 für den VertriebICM sendet außerdem das ICM-Label (8001112222) des Netzwerk-VRU an CVP.
- 10. CVP sendet eine ARQ-Anfrage (mit Ziel = Netzwerk-VRU-Label) an Gatekeeper.
- 11. Gatekeeper stellt die IP-Adresse des VXML-Gateways in der ACF-Antwort bereit.
- CVP sendet ein H225-Setup an das VXML-Gateway, das anschließend eine VXML-Sitzung 12. an CVP aufbaut. Informationen zu VXML-Gateway- und CVP- sowie VXML-Gateway- und ASR/TTS-Serverinteraktionen finden Sie unter[:MRCPv1](//www.cisco.com/en/US/tech/tk652/tk90/technologies_configuration_example09186a008087d2ac.shtml)[MRCPv2](//www.cisco.com/en/US/tech/tk652/tk90/technologies_configuration_example09186a00808c245a.shtml)
- CVP trennt die bestehende RTP-Medienverbindung mit dem Eingangs-Gateway, indem er 13. H245 Empty TCS sendet.
- CVP stellt eine RTP-Medienverbindung zwischen dem Eingangs-Gateway und dem VXML-14. Gateway her.
- 15. Der PSTN-Anrufer gibt die Ziffer "1" ein, um die Gruppe "TAC" für Qualifikationen auszuwählen. Das Eingangs-Gateway sendet die DTMF über RTP NTE an das VXML-Gateway 16). Das VXML-Gateway meldet die Ziffern über VXML an CVP, das sie anschließend an ICM meldet.
- 16. Das VXML-Gateway meldet die Ziffern über VXML an CVP, das sie anschließend an ICM meldet.
- ICM findet dann einen verfügbaren Agenten aus der ausgewählten Skillgroup und fordert 17. CVP auf, den Anruf an den Agenten weiterzuleiten, indem er das ICM-Label (3#75001) des Agenten sendet.
- CVP trennt die bestehende RTP-Medienverbindung zwischen dem Eingangs-Gateway und 18. dem VXML-Gateway.
- 19. CVP sendet eine ARQ-Anfrage (mit Ziel = Agent-Label) an Gatekeeper.
- 20. Gatekeeper stellt die IP-Adresse des Cisco CallManager in der ACF-Antwort bereit.
- CVP sendet eine H225-Konfiguration an Cisco CallManager, der anschließend einen Anruf 21. an das Agent IP-Telefon einrichtet.
- 22. CVP stellt eine RTP-Medienverbindung zwischen dem Eingangs-Gateway und dem Agent-Telefon her.
- 23. Nach Beendigung des Gesprächs mit dem Agenten legt der Anrufer das PSTN auf.
- 24. Das Eingangs-Gateway trennt den Anruf vom CVP und informiert den Gatekeeper über die Beendigung des Anrufs.
- 25. CVP trennt dann die Verbindung zum CCM.

# <span id="page-5-0"></span>Überprüfen

In diesem Abschnitt überprüfen Sie, ob Ihre Konfiguration am IOS-Gatekeeper ordnungsgemäß funktioniert.

Das [Output Interpreter Tool](https://www.cisco.com/cgi-bin/Support/OutputInterpreter/home.pl) (nur [registrierte](//tools.cisco.com/RPF/register/register.do) Kunden) (OIT) unterstützt bestimmte show-Befehle. Verwenden Sie das OIT, um eine Analyse der Ausgabe des Befehls show anzuzeigen.

#### • Gatekeeper-Endpunkte anzeigen GATEKEEPER ENDPOINT REGISTRATION

 ================================ CallSignalAddr Port RASSignalAddr Port Zone Name Type Flags --------------- ----- --------------- ----- --------- ---- ----- 14.50.201.11 1720 14.50.201.11 53981 IPCC-GW VOIP-GW ENDPOINT-ID: 8527186C00000002 VERSION: 4 AGE: 32 secs SupportsAnnexE: FALSE g\_supp\_prots: 0x00000050 H323-ID: PSTN-GW Voice Capacity Max.= Avail.= Current.= 0 14.50.201.15 1720 14.50.201.15 62367 IPCC-VXML VOIP-GW ENDPOINT-ID: 84DB194800000003 VERSION: 4 AGE: 27 secs SupportsAnnexE: FALSE g\_supp\_prots: 0x00000050 H323-ID: VXML-GW Voice Capacity Max.= Avail.= Current.= 0 172.18.110.75 1720 172.18.110.75 1719 IPCC-CVP VOIP-GW

 ENDPOINT-ID: 84F5E78C00000001 VERSION: 5 AGE: 3 secs SupportsAnnexE: FALSE g\_supp\_prots: 0x00000040 H323-ID: CVP Voice Capacity Max.= Avail.= Current.= 0 172.18.110.84 43843 172.18.110.84 49600 IPCC-CCM VOIP-GW ENDPOINT-ID: 852A9F2C00000004 VERSION: 5 AGE: 27 secs SupportsAnnexE: FALSE g\_supp\_prots: 0x00000050 H323-ID: CCM-GK-Trunk\_1 Voice Capacity Max.= Avail.= Current.= 0 Total number of active registrations = 4 • show gatekeeper gw-type-prefix GATEWAY TYPE PREFIX TABLE ========================= Prefix: 1#\* (Default gateway-technology) Zone IPCC-GW master gateway list: 14.50.201.11:1720 PSTN-GW Zone IPCC-VXML master gateway list: 14.50.201.15:1720 VXML-GW Prefix: 2#\* Zone IPCC-CVP master gateway list: 172.18.110.75:1720 CVP Prefix: 3#\*

Zone IPCC-CCM master gateway list:

172.18.110.84:43843 CCM-GK-Trunk\_1

In diesem Abschnitt überprüfen Sie, ob Ihre Konfiguration am IOS PSTN Ingress Gateway ordnungsgemäß funktioniert.

#### • Anzeige der aktiven Sprachnachrichten

**Call is connected to VXML Gateway**

11E6 : 228 2061411860ms.1 +160 pid:2 Answer 9999 active

dur 00:00:44 tx:1942/326256 rx:2221/354112

 Tele 1/0/0:23 (228) [1/0/0.1] tx:44300/44300/0ms g711ulaw noise:-79 acom:7  $i/0:-44/-18$  dBm

11E6 : 229 2061411870ms.1 +130 pid:1 Originate 2#8005555555 active

dur 00:00:44 tx:2215/1169571516 rx:1942/310720

 IP 14.50.201.15:21134 SRTP: off rtt:0ms pl:35210/40ms lost:0/0/0 delay:55/55/65ms g711ulaw TextRelay: off

media inactive detected:n media contrl rcvd:n/a timestamp:n/a

long duration call detected:n long duration call duration:n/a timestamp:n/a

Telephony call-legs: 1

SIP call-legs: 0

H323 call-legs: 1

Call agent controlled call-legs: 0

SCCP call-legs: 0

Multicast call-legs: 0

Media call-legs: 0

Total call-legs: 2

#### **Call is connected to Agent IP Phone**

11E6 : 228 2061411860ms.1 +160 pid:2 Answer 9999 active

dur 00:01:06 tx:2848/478464 rx:3343/533632

 Tele 1/0/0:23 (228) [1/0/0.1] tx:66730/66730/0ms g711ulaw noise:-54 acom:7  $i/0:-44/-44$  dBm

11E6 : 229 2061411870ms.1 +130 pid:1 Originate 2#8005555555 active

dur 00:01:06 tx:3336/1169571516 rx:2848/455680

 IP 14.50.202.26:17156 SRTP: off rtt:1ms pl:10290/0ms lost:0/0/0 delay:55/55/65ms g711ulaw TextRelay: off

media inactive detected:n media contrl rcvd:n/a timestamp:n/a

long duration call detected:n long duration call duration:n/a timestamp:n/a

```
SIP call-legs: 0
H323 call-legs: 1
Call agent controlled call-legs: 0
SCCP call-legs: 0
Multicast call-legs: 0
Media call-legs: 0
Total call-legs: 2
```
# <span id="page-8-0"></span>**Fehlerbehebung**

Dieser Abschnitt enthält Informationen zur Fehlerbehebung in Ihrer Konfiguration.

## <span id="page-8-1"></span>Befehle zur Fehlerbehebung

Konfigurieren Sie das IOS-Gateway so, dass die Debugger im Protokollierungspuffer protokolliert werden, und deaktivieren Sie die Protokollierungskonsole.

Dies sind die Befehle, die verwendet werden, um das Gateway so zu konfigurieren, dass die Debugging im Protokollierungspuffer des Kabelmodems gespeichert wird:

- Dienstzeitstempel Debugdatetime msec
- Dienstfolge
- Keine Protokollierungskonsole
- Protokollierung gepuffert 500000 Debugging
- Klarsichtprotokoll

Dies sind die Debug-Befehle, die zur Fehlerbehebung bei der Konfiguration verwendet werden:

Hinweis: Beachten Sie [vor der](//www.cisco.com/en/US/tech/tk801/tk379/technologies_tech_note09186a008017874c.shtml) Verwendung von Debug-Befehlen die [Informationen](//www.cisco.com/en/US/tech/tk801/tk379/technologies_tech_note09186a008017874c.shtml) zu [Debug-](//www.cisco.com/en/US/tech/tk801/tk379/technologies_tech_note09186a008017874c.shtml)[Befehlen](//www.cisco.com/en/US/tech/tk801/tk379/technologies_tech_note09186a008017874c.shtml).

- $\cdot$  debug isdn q931
- debuggen voip ccapi inout
- Debug ras
- $\cdot$  debug h225 asn1
- $\cdot$  debug h245 asn1
- $\cdot$  debug cch323 h225
- $\cdot$  debug cch323 h245
- debug voip rtp session nte benanntes event

## <span id="page-8-2"></span>**Debugausgabe**

Dieser Abschnitt enthält Debug-Ausgaben für diesen Beispielaufruffluss:

- 1. [Eingehender Anruf vom PSTN an 800-555-5555](#page-10-0)
- 2. [Eingehender Gateway stimmt mit Einwahl-Peer 2 überein](#page-11-0)
- 3. [Entspricht dem Eingangs-Gateway ausgehenden DFÜ-Peers 1](#page-11-1)
- 4. <u>[Der Eingangs-GW stellt dem Tech-Prefix "#2" voraus und sendet eine Zugangsanfrage](#page-11-2)</u> [\(ARQ\) an Gatekeeper.](#page-11-2)
- 5. [Eingangs-GW sendet ISDN Call Proceeding in der POTS-Strecke](#page-13-0)
- 6. <u>Der eingehende GW erhält eine Zugangsbestätigung von GK. Die Ziel-IP-Adresse ist die IP-</u> [Adresse des CVP \(172.18.110.75\).](#page-14-0)
- 7. [GW sendet H225 FastStart Setup-Nachricht an CVP](#page-16-0)
- 8. [GW empfängt H225 Connect-Nachricht vom CVP](#page-21-0)
- 9. [GW sendet Information Request Response \(IRR\) an Gatekeeper](#page-26-0)
- 10. [GW stellt eine H245-TCP-Verbindung zum CVP her und sendet eine TCS-Nachricht](#page-29-0) [\(Terminal Capability Set\) und eine Master Slave-Nachricht an CVP.](#page-29-0)
- 11. [GW empfängt TCS- und MSD-Nachricht von CVP](#page-34-0)
- 12. [Eingehend-GW sendet TCS-Rack und MSD-Rack an CVP](#page-37-0)
- 13. [Eingangs-GW empfängt TCS und MSD ACK von CVP](#page-37-1)
- 14. [Nun leitet CVP die Medienverbindung zum VXML-Gateway um. Eingehender GW empfängt](#page-38-0) [leeren TCS von CVP](#page-38-0)
- 15. [Der Eingangs-GW schließt seinen logischen Kanal, indem er CloseLogicalChannel \(CLC\)](#page-38-1) [an CVP sendet.](#page-38-1)
- 16. [Eingangs-GW sendet TCS ACK an CVP](#page-39-0)
- 17. [Der eingehende GW sendet eine Bandbreitenanforderung an den Gatekeeper, um die](#page-39-1) [aktuelle Bandbreite \(Null\) für den Anruf zu aktualisieren.](#page-39-1)
- 18. [CVP schließt seinen logischen Kanal, indem CLC an den Eingangs-GW gesendet wird.](#page-40-0)
- 19. [Der eingehende GW empfängt TCS und MSD von CVP. Dieser TCS stellt Informationen](#page-40-1) [über die Terminalfunktionen des VXML-Gateways bereit.](#page-40-1)
- 20. [Eingehend GW sendet TCS und MSD an CVP](#page-44-0)
- 21. [Eingehend-GW sendet MSD-Rack und TCS-Rack an CVP](#page-50-0)
- 22. <u>[Der Eingangs-GW sendet BRQ an Gatekeeper, um die aktuelle Bandbreite für den Anruf zu](#page-51-0)</u> [aktualisieren \(2\\*64=128 Kbit/s\).](#page-51-0)
- 23. [Eingangs-GW sendet OLC-Anfrage an CVP](#page-51-1)
- 24. <u>Der eingehende GW empfängt OLC vom CVP. CVP stellt die IP-Adresse des VXML-</u> [Gateways für die RTCP-Verbindung bereit.](#page-52-0)
- 25. [Eingangs-GW sendet OLC-Antwort an CVP](#page-53-0)
- 26. <u>[Der eingehende GW empfängt OLC-Rückmeldungen von CVP. CVP stellt die IP-Adresse](#page-53-1)</u> [des VXML-Gateways für die RTP-Verbindung bereit. RTP-Verbindung zwischen Eingangs-](#page-53-1)[GW und VXML GW hergestellt](#page-53-1)
- 27. <u>[Das Gateway erkennt die DTMF-Ziffer "1" und sendet sie über RTP NTE \(RFC 2833\)-](#page-54-0)</u> [basierte DTMF-Relay-Ereignisse an das VXML GW](#page-54-0)
- 28. <u>[Nun leitet CVP den Anruf an das Agent-IP-Telefon um, das den Anruf entgegengenommen](#page-55-0)</u> [hat. Eingehend GW empfängt leeren TCS](#page-55-0)
- 29. Die Schritte 15 bis 18 finden statt (Debug-Ausgaben werden nicht angezeigt).
- 30. <u>[Der eingehende GW empfängt TCS und MSD von CVP. Dieser TCS liefert Informationen](#page-55-1)</u> [über die Terminalfunktionen des IP-Telefons.](#page-55-1)
- 31. Die Schritte 20 bis 23 finden statt (Debug-Ausgaben werden nicht angezeigt).
- 32. <u>[Der eingehende GW empfängt OLC vom CVP. CVP stellt die IP-Adresse des CallManager](#page-59-0)</u> [für die RTCP-Verbindung bereit.](#page-59-0)
- 33. [GW sendet OLC-Antwort an CVP](#page-60-0)
- 34. <u>[GW erhält OLC-Rückmeldung von CVP. CVP stellt die IP-Adresse des Agent-IP-Telefons](#page-60-1)</u> [für die RTP-Verbindung bereit. RTP-Verbindung zwischen Eingangs-GW und IP-Telefon](#page-60-1)

[wird hergestellt](#page-60-1)

dest=8005555555

- 35. <u>[Nachdem der Gesprächspartner das Gespräch beendet hat, legt der Anrufer des PSTN den](#page-62-0)</u> [Anruf auf. Eingehender GW empfängt ISDN-Trennung vom PSTN](#page-62-0)
- 36. <u>[Der Eingangs-GW beendet den H323-Anruf auf der IP-Strecke, indem er die Meldung](#page-62-1)</u> ["H225 Release Complete" an CVP sendet.](#page-62-1)
- 37. [GW sendet DisengagementRequest \(DRQ\) an den Gatekeeper.](#page-63-0)
- 38. <u>[Die H245-Verbindung zwischen GW und CVP wird nach dem Austausch von CLC- und](#page-65-0)</u> [EndSession-Befehlen geschlossen.](#page-65-0)

Hinweis: Einige der Zeilen in der Ausgabe in diesem Abschnitt wurden aufgrund von Platzhaltereinschränkungen auf die zweite Zeile verschoben.

### <span id="page-10-0"></span>Eingehender Anruf vom PSTN an 800-555-5555

```
*Aug 17 17:21:15.777: ISDN Se1/0/0:23 Q931: RX <- SETUP pd = 8 callref = 0x0088
         Bearer Capability i = 0x8090A2
                 Standard = CCITT
                 Transfer Capability = Speech
                 Transfer Mode = Circuit
                 Transfer Rate = 64 kbit/s
        Channel ID i = 0xA98381 Exclusive, Channel 1
         Progress Ind i = 0x8583 - Origination address is non-ISDN
        Calling Party Number i = 0x0080, '9999'
                 Plan:Unknown, Type:Unknown
        Called Party Number i = 0xA1, '8005555555'
                 Plan:ISDN, Type:National
*Aug 17 17:21:15.781: //-1/182F2991800A/CCAPI/cc_api_display_ie_subfields:
    cc_api_call_setup_ind_common:
    cisco-username=
    ----- ccCallInfo IE subfields -----
    cisco-ani=9999
   cisco-anitype=0
    cisco-aniplan=0
    cisco-anipi=0
    cisco-anisi=0
```
 cisco-desttype=2 cisco-destplan=1 cisco-rdie=FFFFFFFF cisco-rdn= cisco-rdntype=-1 cisco-rdnplan=-1 cisco-rdnpi=-1 cisco-rdnsi=-1 cisco-redirectreason=-1 fwd\_final\_type =0 final\_redirectNumber =

hunt\_group\_timeout =0

#### <span id="page-11-0"></span>Eingehender Gateway stimmt mit Einwahl-Peer 2 überein

\*Aug 17 17:21:15.781: //-1/182F2991800A/CCAPI/cc\_api\_call\_setup\_ind\_common:

Interface=0x46964DF8, Call Info(

 Calling Number=9999,(Calling Name=)(TON=Unknown, NPI=Unknown, Screening=Not Screened, Presentation=Allowed),

Called Number=8005555555(TON=National, NPI=ISDN),

Calling Translated=FALSE, Subscriber Type Str=RegularLine, FinalDestinationFlag=TRUE,

 Incoming Dial-peer=2, Progress Indication=ORIGINATING SIDE IS NON ISDN(3), Calling IE Present=TRUE,

 Source Trkgrp Route Label=, Target Trkgrp Route Label=, CLID Transparent=FALSE), Call Id=-1

<span id="page-11-1"></span>Entspricht dem Eingangs-Gateway ausgehenden DFÜ-Peers 1

\*Aug 17 17:21:15.793: //228/182F2991800A/CCAPI/ccIFCallSetupRequestPrivate:

Interface=0x46A5D878, Interface Type=1, Destination=, Mode=0x0,

 Call Params(Calling Number=9999,(Calling Name=)(TON=Unknown, NPI=Unknown, Screening=Not Screened, Presentation=Allowed),

Called Number=8005555555(TON=National, NPI=ISDN), Calling Translated=FALSE,

 Subscriber Type Str=RegularLine, FinalDestinationFlag=TRUE, Outgoing Dial-peer=1, Call Count On=FALSE,

 Source Trkgrp Route Label=, Target Trkgrp Route Label=, tg\_label\_flag=0, Application Call Id=)

<span id="page-11-2"></span>Der Eingangs-GW stellt dem Tech-Prefix "#2" voraus und sendet eine Zugangsanfrage (ARQ) an Gatekeeper.

```
*Aug 17 17:21:15.797: H225 NONSTD OUTGOING PDU ::=
```

```
value ARQnonStandardInfo ::=
     {
       sourceAlias
       {
       }
       sourceExtAlias
       {
       }
       callingOctet3a 128
       interfaceSpecificBillingId "ISDN 1/0/0:23"
       gtd '49414D2C0D0A50524E2C6973646E2A2C2C4E492A...'H
       ingressNetwork scn : NULL
```

```
 }
```
\*Aug 17 17:21:15.797: H225 NONSTD OUTGOING ENCODE BUFFER::= 80000010A901800E18495 3444E20312F302F303A323380AC00A949414D2C0D0A50524E2C6973646E2A2C2C4E492A2A2A2C0D0A 5553492C726174652C632C732C632C310D0A5553492C6C6179312C756C61770D0A544D522C30300D0 A43504E2C30342C2C312C383030353535353535350D0A43474E2C30302C2C752C792C312C39393939 0D0A4350432C30390D0A4643492C2C2C2C2C2C2C792C0D0A4743492C3138326632393931346331643 1316463383030613030313765306162613833380D0A0D0A0100

\*Aug 17 17:21:15.801:

```
*Aug 17 17:21:15.801: RAS OUTGOING PDU ::=
```

```
value RasMessage ::= admissionRequest :
     {
       requestSeqNum 15287
       callType pointToPoint : NULL
       callModel direct : NULL
       endpointIdentifier {"84B3CC1C00000004"}
       destinationInfo
```

```
 {
     dialedDigits : "2#8005555555"
  }
   srcInfo
   {
    dialedDigits : "9999",
    h323-ID : {"PSTN-GW"}
   }
  bandWidth 1280
  callReferenceValue 67
  nonStandardData
   {
     nonStandardIdentifier h221NonStandard :
     {
      t35CountryCode 181
      t35Extension 0
      manufacturerCode 18
     }
     data '80000010A901800E184953444E20312F302F303A...'H
  }
  conferenceID '182F29914C1D11DC800A0017E0ABA838'H
  activeMC FALSE
  answerCall FALSE
  canMapAlias TRUE
  callIdentifier
   {
     guid '182FC5B94C1D11DC8298DF9092AE2C6A'H
  }
  willSupplyUUIEs FALSE
 }
```

```
Eingangs-GW sendet ISDN Call Proceeding in der POTS-Strecke
```
\*Aug 17 17:21:15.805: ISDN Se1/0/0:23 Q931: TX -> CALL\_PROC pd = 8 callref = 0x8088

Channel ID  $i = 0xA98381$ 

Exclusive, Channel 1

### <span id="page-14-0"></span>Der eingehende GW erhält eine Zugangsbestätigung von GK. Die Ziel-IP-Adresse ist die IP-Adresse des CVP (172.18.110.75).

```
*Aug 17 17:21:15.861: RAS INCOMING PDU ::=
value RasMessage ::= admissionConfirm :
     {
       requestSeqNum 15287
       bandWidth 1280
       callModel direct : NULL
       destCallSignalAddress ipAddress :
       {
         ip 'AC126E4B'H
         port 1720
       }
       irrFrequency 240
       nonStandardData
       {
         nonStandardIdentifier h221NonStandard :
         {
           t35CountryCode 181
           t35Extension 0
           manufacturerCode 18
         }
         data '00020180CCCC400B004100720075006E002D0050...'H
       }
       willRespondToIRR FALSE
       uuiesRequested
       {
```
setup FALSE

callProceeding FALSE

connect FALSE

alerting FALSE

information FALSE

releaseComplete FALSE

facility FALSE

progress FALSE

empty FALSE

}

usageSpec

{

```
 {
         when
          {
          end NULL
          inIrr NULL
          }
          callStartingPoint
          {
          connect NULL
          }
          required
          {
           nonStandardUsageTypes
\{ }
           startTime NULL
           endTime NULL
           terminationCause NULL
          }
```

```
 }
     }
GW sendet H225 FastStart Setup-Nachricht an CVP
```
}

```
*Aug 17 17:21:15.865: H245 FS OLC OUTGOING PDU ::=
value OpenLogicalChannel ::=
     {
       forwardLogicalChannelNumber 1
       forwardLogicalChannelParameters
       {
         dataType audioData : g711Ulaw64k : 20
         multiplexParameters h2250LogicalChannelParameters :
         {
           sessionID 1
           mediaControlChannel unicastAddress : iPAddress :
           {
             network '0E32C90B'H
             tsapIdentifier 18491
           }
           silenceSuppression FALSE
         }
       }
     }
```
\*Aug 17 17:21:15.869: H245 FS OLC OUTGOING ENCODE BUFFER::= 0000000C6013800B050001000E32C90B483B00

\*Aug 17 17:21:15.869:

\*Aug 17 17:21:15.869: H245 FS OLC OUTGOING PDU ::=

```
value OpenLogicalChannel ::=
```

```
 {
   forwardLogicalChannelNumber 1
   forwardLogicalChannelParameters
   {
     dataType nullData : NULL
    multiplexParameters none : NULL
   }
  reverseLogicalChannelParameters
   {
     dataType audioData : g711Ulaw64k : 20
     multiplexParameters h2250LogicalChannelParameters :
     {
       sessionID 1
       mediaChannel unicastAddress : iPAddress :
       {
         network '0E32C90B'H
         tsapIdentifier 18490
       }
       mediaControlChannel unicastAddress : iPAddress :
       {
         network '0E32C90B'H
         tsapIdentifier 18491
       }
       silenceSuppression FALSE
     }
  }
 }
```

```
*Aug 17 17:21:15.869:
*Aug 17 17:21:15.869: //229/182F2991800A/H323/generic_send_setup:
generic_send_setup: is_overlap = 0, info_complete = 0
*Aug 17 17:21:15.869: //229/182F2991800A/H323/generic send setup: sending calling IE
*Aug 17 17:21:15.869: //229/182F2991800A/H323/generic_send_setup: ====== PI = 3
*Aug 17 17:21:15.869: //229/182F2991800A/H323/generic_send_setup: Send infoXCap=128,
infoXRate=16, rateMult=0, xMode=128, info_layer1_prot=163
*Aug 17 17:21:15.869: //229/182F2991800A/H323/generic_send_setup:
src address = 14.50.201.11; dest address = 172.18.110.75
*Aug 17 17:21:15.869: H225 NONSTD OUTGOING PDU ::=
value H323_UU_NonStdInfo ::=
     {
      version 2
      protoParam qsigNonStdInfo :
       {
        iei 4
        rawMesg '04038090A21803A983811E0285836C0600803939...'H
       }
      progIndParam progIndIEinfo :
       {
        progIndIE '00000003'H
       }
```
\*Aug 17 17:21:15.873: H225 NONSTD OUTGOING ENCODE BUFFER::= E001020001042304038090A21803 A983811E0285836C06008039393939700BA1383030353535353535350A8006000400000003

\*Aug 17 17:21:15.873:

}

\*Aug 17 17:21:15.873: H225.0 OUTGOING PDU ::=

{

```
 h323-uu-pdu
```

```
 {
      h323-message-body setup :
      {
        protocolIdentifier { 0 0 8 2250 0 4 }
       sourceAddress
        {
        h323-ID : {"PSTN-GW"}
        }
        sourceInfo
        {
         vendor
\{ vendor
           {
            t35CountryCode 181
            t35Extension 0
           manufacturerCode 18
          }
 }
         gateway
\{ protocol
\{ voice :
\{ supportedPrefixes
\{\{ prefix dialedDigits : "1#"
```

```
 }
 }
               }, h323 :
\{ supportedPrefixes
               \{ }
              }
            }
 }
           mc FALSE
           undefinedNode FALSE
         }
         activeMC FALSE
         conferenceID '182F29914C1D11DC800A0017E0ABA838'H
         conferenceGoal create : NULL
         callType pointToPoint : NULL
         sourceCallSignalAddress ipAddress :
         {
          ip '0E32C90B'H
          port 22143
         }
         callIdentifier
         {
           guid '182FC5B94C1D11DC8298DF9092AE2C6A'H
         }
         fastStart
\{ '0000000C6013800B050001000E32C90B483B00'H,
           '400000060401004C60138012150001000E32C90B...'H
         }
```

```
 canOverlapSend FALSE
          multipleCalls TRUE
          maintainConnection TRUE
          symmetricOperationRequired NULL
         }
        h245Tunneling TRUE
        nonStandardControl
         {
          {
            nonStandardIdentifier h221NonStandard :
\{ t35CountryCode 181
              t35Extension 0
              manufacturerCode 18
            }
            data 'E001020001042304038090A21803A983811E0285...'H
         }
        }
      }
    }
```
## <span id="page-21-0"></span>GW empfängt H225 Connect-Nachricht vom CVP

```
*Aug 17 17:21:15.913: H225.0 INCOMING PDU ::=
value H323_UserInformation ::=
     {
      h323-uu-pdu
       {
         h323-message-body connect :
         {
           protocolIdentifier { 0 0 8 2250 0 5 }
```

```
 h245Address ipAddress :
         {
         ip 'AC126E4B'H
         port 19698
         }
         destinationInfo
         {
          gateway
\{ protocol
\{ voice :
\{ supportedPrefixes
\{\left\{ \right. prefix dialedDigits : "2#"
                }
 }
             }
           }
 }
          mc FALSE
          undefinedNode FALSE
         }
         conferenceID '182F29914C1D11DC800A0017E0ABA838'H
         callIdentifier
         {
         guid '182FC5B94C1D11DC8298DF9092AE2C6A'H
         }
```

```
 fastStart
```

```
 {
           '400080060401004C6013801215000100AC126E4B...'H,
           '0000000C6013801215000100AC126E4B406000AC...'H
         }
         multipleCalls FALSE
         maintainConnection TRUE
         presentationIndicator presentationAllowed : NULL
         screeningIndicator 2
         featureSet
         {
           replacementFeatureSet FALSE
           neededFeatures
\{ }
           desiredFeatures
\{ }
           supportedFeatures
\{ }
         }
       }
       h245Tunneling FALSE
```

```
*Aug 17 17:21:15.917: //-1/xxxxxxxxxxxx/H323/cch323_h225_receiver:
Received msg of type SETUPCFM_CHOSEN
```
\*Aug 17 17:21:15.917: //229/182F2991800A/H323/setup\_cfm\_ind: ====== PI = 0

\*Aug 17 17:21:15.917: //229/182F2991800A/H323/setup\_cfm\_ind: Set new event H225\_EV\_FS\_SETUP\_CFM\_IND

}

}

```
*Aug 17 17:21:15.917: //229/182F2991800A/H323/setup_cfm_ind:
Rcvd CONNECT Display Info IE = rtpmscvp
*Aug 17 17:21:15.917: //229/182F2991800A/H323/cch323_h225_receiver:
SETUPCFM_CHOSEN: src address = 14.50.201.11; dest address = 172.18.110.75
*Aug 17 17:21:15.917: //229/182F2991800A/H323/run_h225_sm:
Received event H225_EV_FS_SETUP_CFM_IND while at state H225_REQ_FS_SETUP
*Aug 17 17:21:15.917: //229/182F2991800A/H323/cch323_h225_set_new_state:
Changing from H225_REQ_FS_SETUP state to H225_FS_ACTIVE state
*Aug 17 17:21:15.917: H245 FS OLC INCOMING ENCODE BUFFER::=
400080060401004C6013801215000100AC126E4B406000AC126E4B406100
*Aug 17 17:21:15.917:
*Aug 17 17:21:15.917: H245 FS OLC INCOMING PDU ::=
value OpenLogicalChannel ::=
     {
       forwardLogicalChannelNumber 129
       forwardLogicalChannelParameters
       {
         dataType nullData : NULL
        multiplexParameters none : NULL
       }
       reverseLogicalChannelParameters
       {
         dataType audioData : g711Ulaw64k : 20
         multiplexParameters h2250LogicalChannelParameters :
         {
           sessionID 1
           mediaChannel unicastAddress : iPAddress :
           {
             network 'AC126E4B'H
             tsapIdentifier 16480
           }
           mediaControlChannel unicastAddress : iPAddress :
\{ network 'AC126E4B'H
```

```
 tsapIdentifier 16481
       }
       silenceSuppression FALSE
     }
   }
 }
```

```
*Aug 17 17:21:15.921: H245 FS OLC INCOMING ENCODE BUFFER::=
0000000C6013801215000100AC126E4B406000AC126E4B406100
*Aug 17 17:21:15.921:
*Aug 17 17:21:15.921: H245 FS OLC INCOMING PDU ::=
value OpenLogicalChannel ::=
     {
       forwardLogicalChannelNumber 1
       forwardLogicalChannelParameters
       {
         dataType audioData : g711Ulaw64k : 20
        multiplexParameters h2250LogicalChannelParameters :
         {
           sessionID 1
           mediaChannel unicastAddress : iPAddress :
           {
             network 'AC126E4B'H
             tsapIdentifier 16480
           }
           mediaControlChannel unicastAddress : iPAddress :
\{ network 'AC126E4B'H
             tsapIdentifier 16481
```

```
 }
       silenceSuppression FALSE
    }
   }
 }
```
### <span id="page-26-0"></span>GW sendet Information Request Response (IRR) an Gatekeeper

\*Aug 17 17:21:15.925: H225 NONSTD OUTGOING PDU ::=

```
value IRRperCallnonStandardInfo ::=
     {
      startTime 1187371275
     }
*Aug 17 17:21:15.925: H225 NONSTD OUTGOING ENCODE BUFFER::= 7046C5D90B
*Aug 17 17:21:15.925:
*Aug 17 17:21:15.925: RAS OUTGOING PDU ::=
value RasMessage ::= infoRequestResponse :
     {
       requestSeqNum 15288
       endpointType
       {
         vendor
         {
           vendor
           {
             t35CountryCode 181
             t35Extension 0
             manufacturerCode 18
```

```
 }
        }
        gateway
        {
          protocol
          {
           voice :
            {
             supportedPrefixes
              {
              \{ prefix dialedDigits : "1#"
               }
             }
            }, h323 :
\{ supportedPrefixes
           \left\{\right. }
            }
         }
        }
        mc FALSE
        undefinedNode FALSE
      }
      endpointIdentifier {"84B3CC1C00000004"}
      rasAddress ipAddress :
```

```
 {
 ip '0E32C90B'H
```
port 50363

}

```
 callSignalAddress
      {
        ipAddress :
        {
         ip '0E32C90B'H
         port 1720
        }
      }
      endpointAlias
      {
       h323-ID : {"PSTN-GW"}
      }
      perCallInfo
       {
        {
          nonStandardData
          {
             nonStandardIdentifier h221NonStandard :
\{ t35CountryCode 181
              t35Extension 0
              manufacturerCode 18
             }
            data '7046C5D90B'H
          }
          callReferenceValue 67
          conferenceID '182F29914C1D11DC800A0017E0ABA838'H
          originator TRUE
          h245
           {
          }
```

```
 callSignaling
          {
          }
          callType pointToPoint : NULL
          bandWidth 1280
          callModel direct : NULL
          callIdentifier
          {
            guid '182FC5B94C1D11DC8298DF9092AE2C6A'H
          }
          substituteConfIDs
          {
          }
          usageInformation
\{ nonStandardUsageFields
\{ }
            connectTime 1187371275
          }
       }
      needResponse FALSE
      unsolicited TRUE
```

```
 }
```
}

<span id="page-29-0"></span>GW stellt eine H245-TCP-Verbindung zum CVP her und sendet eine TCS-Nachricht (Terminal Capability Set) und eine Master Slave-Nachricht an CVP.

\*Aug 17 17:21:15.953: H245 MSC OUTGOING PDU ::=

value MultimediaSystemControlMessage ::= request : terminalCapabilitySet :

{

sequenceNumber 1

```
 protocolIdentifier { 0 0 8 245 0 7 }
      multiplexCapability h2250Capability :
      {
        maximumAudioDelayJitter 20
        receiveMultipointCapability
        {
          multicastCapability FALSE
          multiUniCastConference FALSE
          mediaDistributionCapability
           {
\{ centralizedControl FALSE
              distributedControl FALSE
              centralizedAudio FALSE
```
distributedAudio FALSE

centralizedVideo FALSE

distributedVideo FALSE

```
 }
          }
        }
        transmitMultipointCapability
        {
          multicastCapability FALSE
          multiUniCastConference FALSE
          mediaDistributionCapability
```
{

```
\{ centralizedControl FALSE
             distributedControl FALSE
             centralizedAudio FALSE
```

```
 distributedAudio FALSE
               centralizedVideo FALSE
              distributedVideo FALSE
            }
           }
         }
         receiveAndTransmitMultipointCapability
         {
           multicastCapability FALSE
           multiUniCastConference FALSE
           mediaDistributionCapability
           {
\{ centralizedControl FALSE
              distributedControl FALSE
              centralizedAudio FALSE
               distributedAudio FALSE
               centralizedVideo FALSE
              distributedVideo FALSE
            }
           }
         }
        mcCapability
         {
           centralizedConferenceMC FALSE
          decentralizedConferenceMC FALSE
         }
         rtcpVideoControlCapability FALSE
        mediaPacketizationCapability
         {
```

```
 h261aVideoPacketization FALSE
```

```
 }
```
}

{

},

```
 logicalChannelSwitchingCapability FALSE
        t120DynamicPortCapability FALSE
      capabilityTable
        {
          capabilityTableEntryNumber 34
          capability receiveRTPAudioTelephonyEventCapability :
          {
            dynamicRTPPayloadType 101
            audioTelephoneEvent "0-16"
          }
        },
        {
          capabilityTableEntryNumber 25
          capability receiveAndTransmitDataApplicationCapability :
          {
            application nonStandard :
\{ nonStandardIdentifier h221NonStandard :
\{ t35CountryCode 181
                t35Extension 0
                manufacturerCode 18
 }
              data '52747044746D6652656C6179'H
 }
            maxBitRate 0
          }
```

```
 {
          capabilityTableEntryNumber 31
          capability receiveUserInputCapability : hookflash : NULL
        },
        {
          capabilityTableEntryNumber 30
          capability receiveUserInputCapability : dtmf : NULL
        },
        {
          capabilityTableEntryNumber 27
          capability receiveUserInputCapability : basicString : NULL
        },
        {
          capabilityTableEntryNumber 3
          capability receiveAudioCapability : g711Ulaw64k : 20
        }
      }
      capabilityDescriptors
      {
        {
          capabilityDescriptorNumber 1
          simultaneousCapabilities
\{\{ 3
            },
\{ 34,
              30,
```
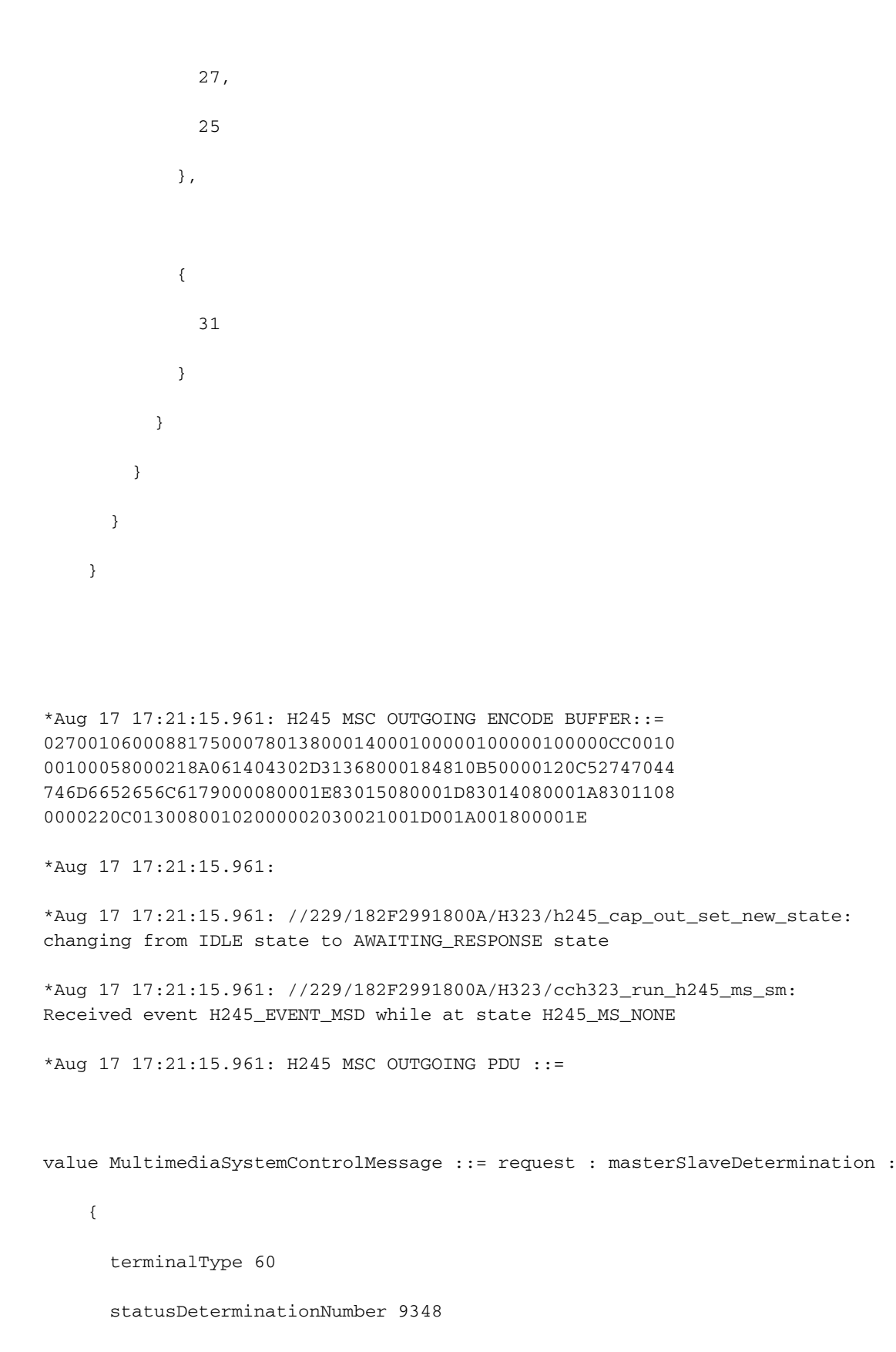

}

#### <span id="page-34-0"></span>GW empfängt TCS- und MSD-Nachricht von CVP

\*Aug 17 17:21:15.965: H245 MSC INCOMING PDU ::=

```
 {
```

```
 sequenceNumber 1
 protocolIdentifier { 0 0 8 245 0 11 }
 capabilityTable
 {
   {
     capabilityTableEntryNumber 1
     capability receiveAndTransmitAudioCapability : g711Ulaw64k : 20
   },
   {
     capabilityTableEntryNumber 2
     capability receiveAndTransmitUserInputCapability : basicString : NULL
   },
   {
     capabilityTableEntryNumber 3
     capability receiveAndTransmitUserInputCapability : dtmf : NULL
   },
   {
     capabilityTableEntryNumber 4
     capability receiveAndTransmitUserInputCapability : hookflash : NULL
   },
   {
     capabilityTableEntryNumber 5
     capability receiveAndTransmitUserInputCapability : iA5String : NULL
   },
   {
     capabilityTableEntryNumber 729
     capability receiveAndTransmitAudioCapability : g729 : 2
   }
 }
```
{

```
\left\{ \right. capabilityDescriptorNumber 1
            simultaneousCapabilities
            {
              {
                1,
                2,
                3,
                4,
                5,
               729
              },
\{ 1,
               729
              },
              {
               1
              }
          }
        }
```
 } }

\*Aug 17 17:21:15.969: H245 MSC INCOMING PDU ::=

```
 {
```

```
 terminalType 50
```

```
 statusDeterminationNumber 767617
```

```
 }
Eingehend-GW sendet TCS-Rack und MSD-Rack an CVP
```

```
*Aug 17 17:21:15.969: H245 MSC OUTGOING PDU ::=
value MultimediaSystemControlMessage ::= response : terminalCapabilitySetAck :
     {
      sequenceNumber 1
    }
*Aug 17 17:21:15.969: //229/182F2991800A/H323/MSDetermination:
Am MASTER, ccb->h245.h245_mdStatus = 0x1
*Aug 17 17:21:15.969: H245 MSC OUTGOING PDU ::=
value MultimediaSystemControlMessage ::= response : masterSlaveDeterminationAck :
     {
      decision slave : NULL
     }
Eingangs-GW empfängt TCS und MSD ACK von CVP
```
<span id="page-37-1"></span>\*Aug 17 17:21:15.973: H245 MSC INCOMING PDU ::=

```
value MultimediaSystemControlMessage ::= response : terminalCapabilitySetAck :
```

```
 {
```
sequenceNumber 1

}

```
*Aug 17 17:21:15.973: h245_decode_one_pdu: Read Pkt body: more_pdus:0 rc:0 asn_rc:0
*Aug 17 17:21:15.973: //229/182F2991800A/H323/cch323_run_h245_cap_out_sm:
Received H245_EVENT_CAP_CFM while at state AWAITING_RESPONSE
*Aug 17 17:21:15.973: //229/182F2991800A/H323/h245_cap_out_set_new_state:
changing from AWAITING_RESPONSE state to IDLE state
*Aug 17 17:21:15.973: //229/182F2991800A/H323/run_h245_iwf_sm:
received IWF_EV_CAP_CFM while at state IWF_AWAIT_CAP_MSD_RESP
*Aug 17 17:21:15.977: //229/182F2991800A/H323/h245_iwf_set_new_state:
changing from IWF_AWAIT_CAP_MSD_RESP state to IWF_AWAIT_MSD_RESP state
*Aug 17 17:21:15.977: h323chan_chn_process_read_socket
*Aug 17 17:21:15.977: h323chan_chn_process_read_socket: fd=4 of type CONNECTED has data
*Aug 17 17:21:15.977: h323chan_chn_process_read_socket: h323chan accepted/connected fd=4
*Aug 17 17:21:15.977: h245_decode_one_pdu: more_pdus = 0, bytesLeftToDecode = 2
*Aug 17 17:21:15.977: H245 MSC INCOMING ENCODE BUFFER::= 2080
```

```
 }
```
{

\*Aug 17 17:21:15.977:

<span id="page-38-0"></span>Nun leitet CVP die Medienverbindung zum VXML-Gateway um. Eingehender GW empfängt leeren TCS von CVP

\*Aug 17 17:21:15.985: H245 MSC INCOMING PDU ::=

\*Aug 17 17:21:15.977: H245 MSC INCOMING PDU ::=

value MultimediaSystemControlMessage ::= request : terminalCapabilitySet :

value MultimediaSystemControlMessage ::= response : masterSlaveDeterminationAck :

{

sequenceNumber 2

decision master : NULL

protocolIdentifier { 0 0 8 245 0 11 }

}

<span id="page-38-1"></span>Der Eingangs-GW schließt seinen logischen Kanal, indem er CloseLogicalChannel (CLC) an CVP sendet.

```
value MultimediaSystemControlMessage ::= request : closeLogicalChannel :
     {
       forwardLogicalChannelNumber 1
       source user : NULL
     }
Eingangs-GW sendet TCS ACK an CVP
*Aug 17 17:21:15.985: H245 MSC OUTGOING ENCODE BUFFER::= 0400000000
*Aug 17 17:21:15.985:
*Aug 17 17:21:15.985: //229/182F2991800A/H323/h245_olc_out_set_new_state:
Changing from H245_OLC_OUT_STATE_ESTABLISHED state to H245_OLC_OUT_STATE_IDLE state
*Aug 17 17:21:15.985: //229/182F2991800A/H323/h245_iwf_set_new_state:
changing from IWF_OLC_DONE state to IWF_OLC_IN_DONE state
*Aug 17 17:21:15.985: //229/182F2991800A/H323/cch323_run_h245_cap_in_sm:
Received H245 EVENT CAP RESP while at state AWAITING RESPONSE
*Aug 17 17:21:15.985: H245 MSC OUTGOING PDU ::=
```
value MultimediaSystemControlMessage ::= response : terminalCapabilitySetAck :

```
 {
```
sequenceNumber 2

}

<span id="page-39-1"></span>Der eingehende GW sendet eine Bandbreitenanforderung an den Gatekeeper, um die aktuelle Bandbreite (Null) für den Anruf zu aktualisieren.

\*Aug 17 17:21:15.985: H245 MSC OUTGOING ENCODE BUFFER::= 218002

\*Aug 17 17:21:15.985:

\*Aug 17 17:21:15.985: //229/182F2991800A/H323/h245\_cap\_in\_set\_new\_state: changing from AWAITING\_RESPONSE state to IDLE state

\*Aug 17 17:21:15.989: RAS OUTGOING PDU ::=

```
value RasMessage ::= bandwidthRequest :
```

```
 {
```
requestSeqNum 15289

```
 endpointIdentifier {"84B3CC1C00000004"}
 conferenceID '182F29914C1D11DC800A0017E0ABA838'H
 callReferenceValue 67
 bandWidth 0
 callIdentifier
 {
   guid '182FC5B94C1D11DC8298DF9092AE2C6A'H
 }
 answeredCall FALSE
```
}

<span id="page-40-0"></span>CVP schließt seinen logischen Kanal, indem CLC an den Eingangs-GW gesendet wird.

```
*Aug 17 17:21:15.989: H245 MSC INCOMING PDU ::=
value MultimediaSystemControlMessage ::= request : closeLogicalChannel :
     {
       forwardLogicalChannelNumber 129
       source user : NULL
      reason unknown : NULL
     }
*Aug 17 17:21:15.989: h245_decode_one_pdu: H245ASNDecodePdu rc = 0, bytesLeftToDecode = 0
*Aug 17 17:21:15.989: h245_decode_one_pdu: Read Pkt body: more_pdus:0 rc:0 asn_rc:0
*Aug 17 17:21:15.989: H245 MSC OUTGOING PDU ::=
value MultimediaSystemControlMessage ::= response : closeLogicalChannelAck :
     {
```
forwardLogicalChannelNumber 129

}

<span id="page-40-1"></span>Der eingehende GW empfängt TCS und MSD von CVP. Dieser TCS stellt Informationen über die Terminalfunktionen des VXML-Gateways bereit.

```
value MultimediaSystemControlMessage ::= request : terminalCapabilitySet :
     {
       sequenceNumber 3
      protocolIdentifier { 0 0 8 245 0 11 }
      multiplexCapability h2250Capability :
       {
        maximumAudioDelayJitter 20
        receiveMultipointCapability
         {
          multicastCapability FALSE
           multiUniCastConference FALSE
           mediaDistributionCapability
           {
\{ centralizedControl FALSE
              distributedControl FALSE
              centralizedAudio FALSE
              distributedAudio FALSE
              centralizedVideo FALSE
              distributedVideo FALSE
 }
           }
         }
         transmitMultipointCapability
         {
          multicastCapability FALSE
           multiUniCastConference FALSE
           mediaDistributionCapability
```

```
\{ centralizedControl FALSE
              distributedControl FALSE
              centralizedAudio FALSE
              distributedAudio FALSE
              centralizedVideo FALSE
              distributedVideo FALSE
            }
          }
        }
        receiveAndTransmitMultipointCapability
        {
          multicastCapability FALSE
          multiUniCastConference FALSE
          mediaDistributionCapability
          {
\{
```

```
 distributedControl FALSE
       centralizedAudio FALSE
       distributedAudio FALSE
       centralizedVideo FALSE
       distributedVideo FALSE
     }
   }
 mcCapability
```
centralizedControl FALSE

```
 {
```
}

 $\{$ 

```
 decentralizedConferenceMC FALSE
   }
   rtcpVideoControlCapability FALSE
  mediaPacketizationCapability
   {
    h261aVideoPacketization FALSE
   }
   logicalChannelSwitchingCapability FALSE
   t120DynamicPortCapability FALSE
 }
 capabilityTable
 {
   {
     capabilityTableEntryNumber 34
     capability receiveRTPAudioTelephonyEventCapability :
     {
       dynamicRTPPayloadType 101
       audioTelephoneEvent "0-16"
     }
   },
   {
     capabilityTableEntryNumber 31
     capability receiveUserInputCapability : hookflash : NULL
   },
   {
     capabilityTableEntryNumber 30
     capability receiveUserInputCapability : dtmf : NULL
   },
   {
     capabilityTableEntryNumber 27
     capability receiveUserInputCapability : basicString : NULL
```

```
 },
        {
         capabilityTableEntryNumber 3
         capability receiveAudioCapability : g711Ulaw64k : 20
       }
      }
      capabilityDescriptors
      {
        {
          capabilityDescriptorNumber 1
          simultaneousCapabilities
          {
\{ 3
            },
\{ 34,
             30,
             27
            },
\{ 31
           }
         }
       }
      }
```
}

<span id="page-44-0"></span>Eingehend GW sendet TCS und MSD an CVP

```
value MultimediaSystemControlMessage ::= request : terminalCapabilitySet :
     {
       sequenceNumber 2
      protocolIdentifier { 0 0 8 245 0 7 }
      multiplexCapability h2250Capability :
       {
        maximumAudioDelayJitter 20
        receiveMultipointCapability
         {
          multicastCapability FALSE
           multiUniCastConference FALSE
           mediaDistributionCapability
           {
\{ centralizedControl FALSE
              distributedControl FALSE
              centralizedAudio FALSE
              distributedAudio FALSE
              centralizedVideo FALSE
              distributedVideo FALSE
 }
           }
         }
         transmitMultipointCapability
         {
          multicastCapability FALSE
           multiUniCastConference FALSE
           mediaDistributionCapability
```

```
\{ centralizedControl FALSE
              distributedControl FALSE
              centralizedAudio FALSE
              distributedAudio FALSE
              centralizedVideo FALSE
              distributedVideo FALSE
            }
          }
        }
        receiveAndTransmitMultipointCapability
        {
          multicastCapability FALSE
          multiUniCastConference FALSE
          mediaDistributionCapability
          {
\{
```

```
 distributedControl FALSE
       centralizedAudio FALSE
       distributedAudio FALSE
       centralizedVideo FALSE
       distributedVideo FALSE
     }
   }
 mcCapability
```
centralizedControl FALSE

```
 {
```
}

 $\{$ 

```
 decentralizedConferenceMC FALSE
        }
        rtcpVideoControlCapability FALSE
        mediaPacketizationCapability
        {
          h261aVideoPacketization FALSE
        }
        logicalChannelSwitchingCapability FALSE
        t120DynamicPortCapability FALSE
      }
      capabilityTable
      {
        {
          capabilityTableEntryNumber 34
          capability receiveRTPAudioTelephonyEventCapability :
          {
            dynamicRTPPayloadType 101
            audioTelephoneEvent "0-16"
          }
        },
        {
          capabilityTableEntryNumber 25
          capability receiveAndTransmitDataApplicationCapability :
          {
            application nonStandard :
\{ nonStandardIdentifier h221NonStandard :
 {
                 t35CountryCode 181
                t35Extension 0
                manufacturerCode 18
```

```
 }
              data '52747044746D6652656C6179'H
 }
            maxBitRate 0
          }
        },
        {
          capabilityTableEntryNumber 31
          capability receiveUserInputCapability : hookflash : NULL
        },
        {
          capabilityTableEntryNumber 30
          capability receiveUserInputCapability : dtmf : NULL
        },
        {
          capabilityTableEntryNumber 27
          capability receiveUserInputCapability : basicString : NULL
        },
        {
          capabilityTableEntryNumber 3
          capability receiveAudioCapability : g711Ulaw64k : 20
        }
      }
      capabilityDescriptors
      {
        {
          capabilityDescriptorNumber 1
          simultaneousCapabilities
\{
```

```
\{
```
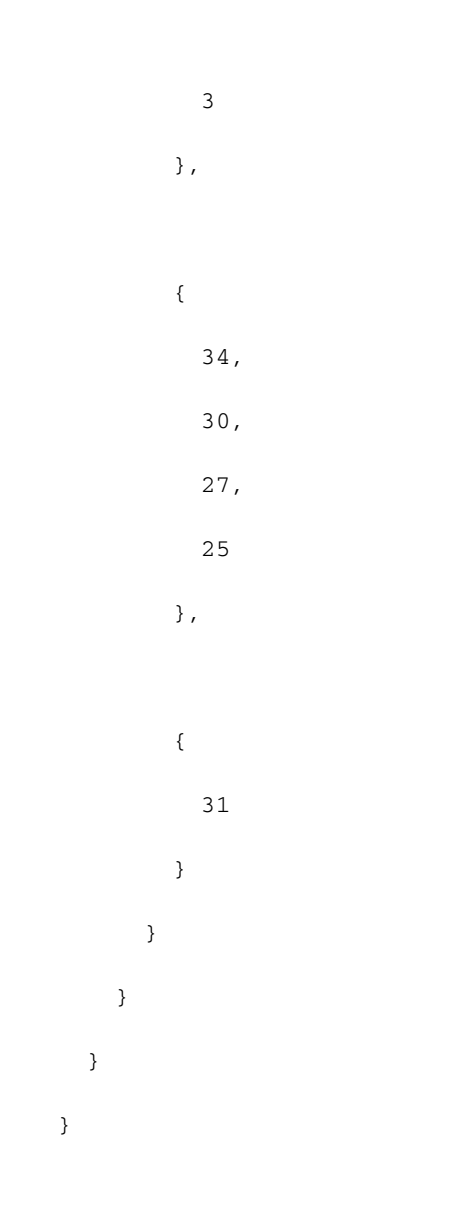

\*Aug 17 17:21:16.149: H245 MSC OUTGOING ENCODE BUFFER::= 027002060008817500078013800014000100000100000100000CC0010 00100058000218A061404302D31368000184810B50000120C52747044 746D6652656C6179000080001E83015080001D83014080001A8301108 0000220C01300800102000002030021001D001A001800001E

\*Aug 17 17:21:16.149:

\*Aug 17 17:21:16.149: //229/182F2991800A/H323/h245\_cap\_out\_set\_new\_state: changing from IDLE state to AWAITING\_RESPONSE state

\*Aug 17 17:21:16.149: //229/182F2991800A/H323/cch323\_run\_h245\_ms\_sm: Received event H245\_EVENT\_MSD while at state H245\_MS\_NONE

\*Aug 17 17:21:16.149: H245 MSC OUTGOING PDU ::=

value MultimediaSystemControlMessage ::= request : masterSlaveDetermination :

terminalType 60

}

```
Eingehend-GW sendet MSD-Rack und TCS-Rack an CVP
*Aug 17 17:21:16.153: H245 MSC OUTGOING PDU ::=
value MultimediaSystemControlMessage ::= response : masterSlaveDeterminationAck :
```
 { decision slave : NULL } \*Aug 17 17:21:16.153: H245 MSC OUTGOING ENCODE BUFFER::= 20A0 \*Aug 17 17:21:16.153: \*Aug 17 17:21:16.153: //229/182F2991800A/H323/cch323\_run\_h245\_ms\_sm: MS\_Determine\_indication to Appl: Sent MSD ACK! \*Aug 17 17:21:16.153: //229/182F2991800A/H323/h245\_ms\_set\_new\_state: Changing from H245\_MS\_OUTGOING\_WAIT state to H245\_MS\_INCOMING\_WAIT state \*Aug 17 17:21:16.153: //229/182F2991800A/H323/run\_h245\_iwf\_sm: received IWF\_EV\_MSD\_ACK\_SENT while at state IWF\_AWAIT\_MSD\_RESP \*Aug 17 17:21:16.153: //229/182F2991800A/H323/h245\_iwf\_common\_msdacksent: Negotiated codecs and dtmf are initialised in ccb \*Aug 17 17:21:16.153: h323chan\_chn\_process\_read\_socket \*Aug 17 17:21:16.153: h323chan\_chn\_process\_read\_socket: fd=4 of type CONNECTED has data \*Aug 17 17:21:16.153: h323chan\_chn\_process\_read\_socket: h323chan accepted/connected fd=4 \*Aug 17  $17:21:16.153$ : h245\_decode\_one\_pdu: more\_pdus = 0, bytesLeftToDecode = 3

\*Aug 17 17:21:16.153: H245 MSC INCOMING ENCODE BUFFER::= 218002

\*Aug 17 17:21:16.153:

\*Aug 17 17:21:16.153: H245 MSC INCOMING PDU ::=

value MultimediaSystemControlMessage ::= response : terminalCapabilitySetAck :

sequenceNumber 2

}

<span id="page-51-0"></span>Der Eingangs-GW sendet BRQ an Gatekeeper, um die aktuelle Bandbreite für den Anruf zu aktualisieren (2\*64=128 Kbit/s).

```
*Aug 17 17:21:16.157: RAS OUTGOING PDU ::=
 value RasMessage ::= bandwidthRequest :
     {
       requestSeqNum 15290
       endpointIdentifier {"84B3CC1C00000004"}
       conferenceID '182F29914C1D11DC800A0017E0ABA838'H
       callReferenceValue 67
       bandWidth 1280
       callIdentifier
       {
         guid '182FC5B94C1D11DC8298DF9092AE2C6A'H
       }
       answeredCall FALSE
     }
*Aug 17 17:21:16.173: RAS INCOMING PDU ::=
value RasMessage ::= bandwidthConfirm :
     {
       requestSeqNum 15290
       bandWidth 1280
     }
Eingangs-GW sendet OLC-Anfrage an CVP
```
<span id="page-51-1"></span>\*Aug 17 17:21:16.173: H245 MSC OUTGOING PDU ::=

value MultimediaSystemControlMessage ::= request : openLogicalChannel :

```
 forwardLogicalChannelNumber 2
 forwardLogicalChannelParameters
 {
   dataType audioData : g711Ulaw64k : 20
  multiplexParameters h2250LogicalChannelParameters :
   {
     sessionID 1
     mediaControlChannel unicastAddress : iPAddress :
     {
       network '0E32C90B'H
       tsapIdentifier 18491
     }
     silenceSuppression FALSE
   }
 }
```
}

### <span id="page-52-0"></span>Der eingehende GW empfängt OLC vom CVP. CVP stellt die IP-Adresse des VXML-Gateways für die RTCP-Verbindung bereit.

```
*Aug 17 17:21:16.177: H245 MSC INCOMING PDU ::=
value MultimediaSystemControlMessage ::= request : openLogicalChannel :
     {
       forwardLogicalChannelNumber 258
       forwardLogicalChannelParameters
       {
         dataType audioData : g711Ulaw64k : 20
        multiplexParameters h2250LogicalChannelParameters :
         {
         sessionID 1
          mediaControlChannel unicastAddress : iPAddress :
\{ network '0E32C90F'H
```

```
 tsapIdentifier 21135
          }
        }
       }
     }
GW sendet OLC-Antwort an CVP
```
<span id="page-53-0"></span>\*Aug 17 17:21:16.181: H245 MSC OUTGOING PDU ::=

```
value MultimediaSystemControlMessage ::= response : openLogicalChannelAck :
     {
       forwardLogicalChannelNumber 258
       forwardMultiplexAckParameters h2250LogicalChannelAckParameters :
       {
         mediaChannel unicastAddress : iPAddress :
         {
           network '0E32C90B'H
          tsapIdentifier 18490
         }
         mediaControlChannel unicastAddress : iPAddress :
         {
           network '0E32C90B'H
           tsapIdentifier 18491
         }
         flowControlToZero FALSE
       }
```
}

<span id="page-53-1"></span>GW erhält OLC-Rückmeldung von CVP. CVP stellt die IP-Adresse des VXML-Gateways für die RTP-Verbindung bereit. RTP-Verbindung zwischen Eingangs-GW und VXML GW hergestellt

\*Aug 17 17:21:16.185: H245 MSC INCOMING PDU ::=

{

}

```
 forwardLogicalChannelNumber 2
 forwardMultiplexAckParameters h2250LogicalChannelAckParameters :
 {
   sessionID 1
  mediaChannel unicastAddress : iPAddress :
   {
    network '0E32C90F'H
    tsapIdentifier 21134
   }
   mediaControlChannel unicastAddress : iPAddress :
   {
    network '0E32C90F'H
    tsapIdentifier 21135
   }
 }
```
### <span id="page-54-0"></span>Das Gateway erkennt die DTMF-Ziffer "1" und sendet sie über RTP NTE (RFC 2833)-basierte DTMF-Relay-Ereignisse an das VXML GW

s=DSP d=VoIP payload 0x65 ssrc 0x1D5E sequence 0x2543 timestamp 0x16EE0 Pt:101 Evt:1 Pkt:03 00 00 <Snd>>> s=DSP d=VoIP payload 0x65 ssrc 0x1D5E sequence 0x2544 timestamp 0x16EE0 Pt:101 Evt:1 Pkt:03 00 00 <Snd>>> s=DSP d=VoIP payload 0x65 ssrc 0x1D5E sequence 0x2545 timestamp 0x16EE0 Pt:101 Evt:1 Pkt:03 00 00 <Snd>>> s=DSP d=VoIP payload 0x65 ssrc 0x1D5E sequence 0x2546 timestamp 0x16EE0 Pt:101 Evt:1 Pkt:03 01 90 <Snd>>> s=DSP d=VoIP payload 0x65 ssrc 0x1D5E sequence 0x2547 timestamp 0x16EE0 Pt:101 Evt:1 Pkt:03 03 20 <Snd>>> s=DSP d=VoIP payload 0x65 ssrc 0x1D5E sequence 0x2548 timestamp 0x16EE0 Pt:101 Evt:1 Pkt:83 03 38 <Snd>>>

s=DSP d=VoIP payload 0x65 ssrc 0x1D5E sequence 0x2549 timestamp 0x16EE0

Pt:101 Evt:1 Pkt:83 03 38 <Snd>>>

s=DSP d=VoIP payload 0x65 ssrc 0x1D5E sequence 0x254A timestamp 0x16EE0

Pt:101 Evt:1 Pkt:83 03 38 <Snd>>>

#### <span id="page-55-0"></span>Nun leitet CVP den Anruf an das Agent-IP-Telefon um, das den Anruf entgegengenommen hat. GW empfängt leeren TCS

\*Aug 17 17:22:05.349: H245 MSC INCOMING PDU ::= value MultimediaSystemControlMessage ::= request : terminalCapabilitySet : { sequenceNumber 4 protocolIdentifier { 0 0 8 245 0 11 } }

<span id="page-55-1"></span>Der eingehende GW empfängt TCS und MSD von CVP. Dieser TCS liefert Informationen über die Terminalfunktionen des IP-Telefons.

\*Aug 17 17:22:09.569: H245 MSC INCOMING PDU ::=

```
value MultimediaSystemControlMessage ::= request : terminalCapabilitySet :
     {
       sequenceNumber 5
       protocolIdentifier { 0 0 8 245 0 11 }
      multiplexCapability h2250Capability :
       {
        maximumAudioDelayJitter 60
        receiveMultipointCapability
         {
           multicastCapability FALSE
           multiUniCastConference FALSE
           mediaDistributionCapability
\{
```

```
 centralizedControl FALSE
               distributedControl FALSE
               centralizedAudio FALSE
               distributedAudio FALSE
              centralizedVideo FALSE
              distributedVideo FALSE
            }
          }
         }
         transmitMultipointCapability
         {
          multicastCapability FALSE
          multiUniCastConference FALSE
          mediaDistributionCapability
           {
\{ centralizedControl FALSE
               distributedControl FALSE
               centralizedAudio FALSE
              distributedAudio FALSE
              centralizedVideo FALSE
              distributedVideo FALSE
            }
          }
         }
        receiveAndTransmitMultipointCapability
         {
          multicastCapability FALSE
          multiUniCastConference FALSE
          mediaDistributionCapability
```

```
\{ centralizedControl FALSE
               distributedControl FALSE
               centralizedAudio FALSE
               distributedAudio FALSE
               centralizedVideo FALSE
               distributedVideo FALSE
             }
           }
         }
        mcCapability
         {
           centralizedConferenceMC FALSE
           decentralizedConferenceMC FALSE
         }
        rtcpVideoControlCapability FALSE
        mediaPacketizationCapability
         {
          h261aVideoPacketization FALSE
         }
         logicalChannelSwitchingCapability FALSE
        t120DynamicPortCapability FALSE
      }
      capabilityTable
       {
         {
           capabilityTableEntryNumber 1
           capability receiveAudioCapability : g711Ulaw64k : 40
         },
         {
```

```
 capabilityTableEntryNumber 2
          capability receiveAndTransmitUserInputCapability : dtmf : NULL
        },
        {
          capabilityTableEntryNumber 3
         capability receiveAndTransmitUserInputCapability : basicString : NULL
        },
        {
          capabilityTableEntryNumber 44
         capability receiveAndTransmitUserInputCapability : hookflash : NULL
        }
      }
      capabilityDescriptors
      {
        {
          capabilityDescriptorNumber 0
          simultaneousCapabilities
          {
\{ 1
            },
\{ 2,
 3
            },
\{ 44
 }
```

```
 }
        }
      }
     }
*Aug 17 17:22:09.589: H245 MSC INCOMING PDU ::=
value MultimediaSystemControlMessage ::= request : masterSlaveDetermination :
     {
      terminalType 50
       statusDeterminationNumber 767617
     }
Der eingehende GW empfängt OLC vom CVP. CVP stellt die IP-Adresse des CallManager für die
RTCP-Verbindung bereit.
```

```
value MultimediaSystemControlMessage ::= request : openLogicalChannel :
     {
       forwardLogicalChannelNumber 259
       forwardLogicalChannelParameters
       {
         dataType audioData : g711Ulaw64k : 20
        multiplexParameters h2250LogicalChannelParameters :
         {
           sessionID 1
          mediaControlChannel unicastAddress : iPAddress :
\{ network 'AC126E54'H
            tsapIdentifier 4001
           }
         }
```
<span id="page-59-0"></span>\*Aug 17 17:22:09.597: H245 MSC INCOMING PDU ::=

```
 }
GW sendet OLC-Antwort an CVP
```
\*Aug 17 17:22:09.613: H245 MSC OUTGOING PDU ::=

}

```
value MultimediaSystemControlMessage ::= response : openLogicalChannelAck :
     {
       forwardLogicalChannelNumber 259
       forwardMultiplexAckParameters h2250LogicalChannelAckParameters :
       {
         mediaChannel unicastAddress : iPAddress :
         {
           network '0E32C90B'H
           tsapIdentifier 18490
         }
         mediaControlChannel unicastAddress : iPAddress :
         {
           network '0E32C90B'H
           tsapIdentifier 18491
         }
         flowControlToZero FALSE
```
### <span id="page-60-1"></span>GW erhält OLC-Rückmeldung von CVP. CVP stellt die IP-Adresse des Agent-IP-Telefons für die RTP-Verbindung bereit. RTP-Verbindung zwischen Eingangs-GW und IP-Telefon wird hergestellt

\*Aug 17 17:22:09.609: H245 MSC OUTGOING PDU ::=

value MultimediaSystemControlMessage ::= request : openLogicalChannel :

{

}

}

forwardLogicalChannelNumber 3

forwardLogicalChannelParameters

```
 dataType audioData : g711Ulaw64k : 20
         multiplexParameters h2250LogicalChannelParameters :
         {
           sessionID 1
           mediaControlChannel unicastAddress : iPAddress :
           {
             network '0E32C90B'H
             tsapIdentifier 18491
           }
           silenceSuppression FALSE
         }
       }
     }
*Aug 17 17:22:09.633: H245 MSC INCOMING PDU ::=
value MultimediaSystemControlMessage ::= response : openLogicalChannelAck :
     {
       forwardLogicalChannelNumber 3
       forwardMultiplexAckParameters h2250LogicalChannelAckParameters :
       {
         sessionID 1
         mediaChannel unicastAddress : iPAddress :
         {
           network '0E32CA1A'H
           tsapIdentifier 17156
         }
         mediaControlChannel unicastAddress : iPAddress :
         {
           network '0E32CA1A'H
           tsapIdentifier 17157
```
{

### <span id="page-62-0"></span>Nachdem der Gesprächspartner das Gespräch beendet hat, legt der Anrufer des PSTN den Anruf auf. Eingehender GW empfängt ISDN-Trennung vom PSTN

\*Aug 17 17:22:56.329: ISDN Se1/0/0:23 Q931: RX <- DISCONNECT pd = 8 callref = 0x0088

Cause i = 0x8290 - Normal call clearing

}

}

}

\*Aug 17 17:22:56.329: %ISDN-6-DISCONNECT: Interface Serial1/0/0:0 disconnected from 9999 , call lasted 100 seconds

\*Aug 17 17:22:56.333: ISDN Se1/0/0:23 Q931: TX -> RELEASE pd = 8 callref = 0x8088

\*Aug 17 17:22:56.333: //228/182F2991800A/CCAPI/cc\_api\_call\_disconnected:

Cause Value=16, Interface=0x46964DF8, Call Id=228

\*Aug 17 17:22:56.333: //228/182F2991800A/CCAPI/cc\_api\_call\_disconnected:

Call Entry(Responsed=TRUE, Cause Value=16, Retry Count=0)

#### <span id="page-62-1"></span>Der Eingangs-GW beendet den H323-Anruf auf der IP-Strecke, indem er die Meldung "H225 Release Complete" an CVP sendet.

\*Aug 17 17:22:56.337: H225.0 OUTGOING PDU ::=

```
value H323_UserInformation ::=
     {
       h323-uu-pdu
       {
         h323-message-body releaseComplete :
         {
           protocolIdentifier { 0 0 8 2250 0 4 }
           callIdentifier
\{ guid '182FC5B94C1D11DC8298DF9092AE2C6A'H
           }
         }
         h245Tunneling FALSE
         nonStandardControl
```

```
 {
            nonStandardIdentifier h221NonStandard :
\{ t35CountryCode 181
              t35Extension 0
              manufacturerCode 18
            }
            data '6001020001082C080282901C269E810003677464...'H
          }
        }
        tunnelledSignallingMessage
        {
          tunnelledProtocolID
          {
            id tunnelledProtocolAlternateID :
\{ protocolType "gtd"
 }
          }
          messageContent
          {
            '52454C2C0D0A50524E2C6973646E2A2C2C4E492A...'H
          }
          tunnellingRequired NULL
        }
```
{

<span id="page-63-0"></span>GW sendet DisengagementRequest (DRQ) an den Gatekeeper.

}

}

```
value RasMessage ::= disengageRequest :
     {
      requestSeqNum 15295
      endpointIdentifier {"84B3CC1C00000004"}
       conferenceID '182F29914C1D11DC800A0017E0ABA838'H
      callReferenceValue 67
      disengageReason normalDrop : NULL
      nonStandardData
       {
        nonStandardIdentifier h221NonStandard :
         {
           t35CountryCode 181
           t35Extension 0
          manufacturerCode 18
         }
        data '40001A52454C2C0D0A50524E2C6973646E2A2C2C...'H
       }
       callIdentifier
       {
        guid '182FC5B94C1D11DC8298DF9092AE2C6A'H
       }
       answeredCall FALSE
      usageInformation
       {
         nonStandardUsageFields
         {
\{ nonStandardIdentifier h221NonStandard :
\{ t35CountryCode 181
```

```
 t35Extension 0
         manufacturerCode 18
       }
       data '4800'H
     }
   }
  connectTime 1187371275
  endTime 1187371375
 }
 terminationCause releaseCompleteCauseIE : '08028090'H
```
}

### <span id="page-65-0"></span>Die H245-Verbindung zwischen GW und CVP wird nach dem Austausch von CLC- und EndSession-Befehlen geschlossen.

```
*Aug 17 17:22:56.357: H245 MSC INCOMING PDU ::=
value MultimediaSystemControlMessage ::= request : closeLogicalChannel :
     {
       forwardLogicalChannelNumber 259
      source user : NULL
      reason unknown : NULL
     }
*Aug 17 17:22:56.357: h245_decode_one_pdu: H245ASNDecodePdu rc = 0, bytesLeftToDecode = 0
*Aug 17 17:22:56.357: h245_decode_one_pdu: Read Pkt body: more_pdus:0 rc:0 asn_rc:0
*Aug 17 17:22:56.357: H245 MSC OUTGOING PDU ::=
value MultimediaSystemControlMessage ::= response : closeLogicalChannelAck :
```
{

forwardLogicalChannelNumber 259

```
*Aug 17 17:22:56.357: H245 MSC INCOMING PDU ::=
```

```
value MultimediaSystemControlMessage ::= command : endSessionCommand : disconnect : NULL
```
\*Aug 17 17:22:56.357: h245\_decode\_one\_pdu: H245ASNDecodePdu rc = 0, bytesLeftToDecode = 0 \*Aug 17 17:22:56.357: h245\_decode\_one\_pdu: Read Pkt body: more\_pdus:0 rc:0 asn\_rc:0 \*Aug 17 17:22:56.357: H245 MSC OUTGOING PDU ::=

value MultimediaSystemControlMessage ::= command : endSessionCommand : disconnect : NULL

# <span id="page-66-0"></span>Zugehörige Informationen

- [Unterstützung von Sprachtechnologie](//www.cisco.com/en/US/tech/tk652/tsd_technology_support_category_home.html?referring_site=bodynav)
- [Produkt-Support für Sprach- und Unified Communications](//www.cisco.com/en/US/products/sw/voicesw/tsd_products_support_category_home.html?referring_site=bodynav)
- [Fehlerbehebung bei Cisco IP-Telefonie](http://www.amazon.com/exec/obidos/tg/detail/-/1587050757/102-3569222-3545713?referring_site=bodynav)
- [Technischer Support und Dokumentation Cisco Systems](//www.cisco.com/cisco/web/support/index.html?referring_site=bodynav)